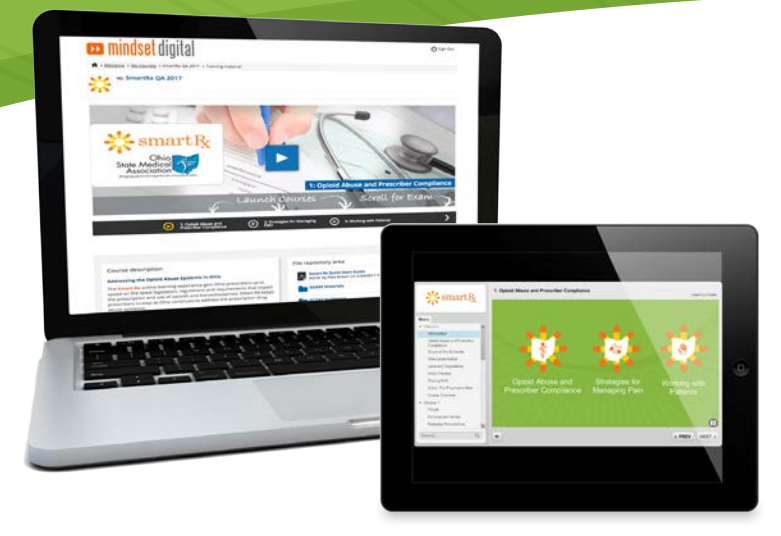

### $\mathrm{s}$ mart $\mathrm{R}$ afe Medicine and Responsible Treatment

### SYSTEM REQUIREMENTS:

Smart Rx courses are optimized for the latest version of Google Chrome with the latest version of Adobe Flash Player installed. Adobe Flash Player 10.3 or later, and one of the following browsers:

Windows: Internet Explorer 8 and later, Microsoft Edge (latest version), Google Chrome (latest version), Firefox (latest version) Mac: Safari 7 and later, Google Chrome (latest version) HTML5 Player: If Flash is unavailable, or on mobile devices that do not support Flash, the courses will play in an HTML5 player. Some transitions and visual effects that appear in the Flash player do not appear in the HTML 5 player. Windows: Google Chrome (latest version) Mac: Safari 7 and later, Google Chrome (latest version) Mobile: Safari in Apple iOS 7 and later, Google Chrome (latest version) in Android OS 4.1 and later

**Hardware Requirements:** In order to view and hear the on-line course, participants must have a high-speed Internet connection and a computer/device equipped with a soundcard, speakers or headphones. Smart Rx is hosted on a Learning Management System (Docebo) that is based on current website technologies, making specific requirements almost immaterial. However, the system requirements for Adobe Flash Player do provide a relevant baseline.

(From: http://www.adobe.com/products/flashplayer/tech-specs.html)

### Help and Information

For course content or CME questions, email **info@osma.org** For technical issues, email **help@mindsetdigital.com** To review the CME Accreditation Materials, see mindsetdigital.com/smartrx

# Welcome to Smart Rx! QUICK START GUIDE

The Smart Rx online learning experience gets Ohio prescribers up to speed on the latest legislation, regulations and requirements that impact the prescription and use of opioids and benzodiazepines. Smart Rx keeps prescribers in-step as Ohio continues to address the prescription drug abuse epidemic.

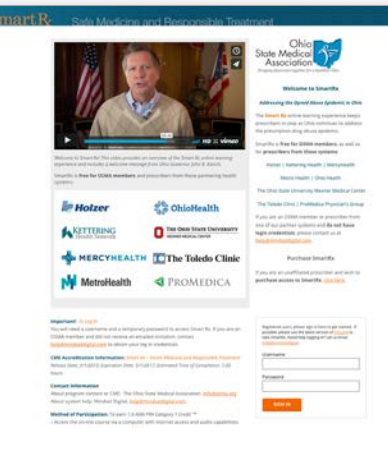

ی عای

# **ca** mindset digital

### Logging In - OSMA Members

Log in to Smart Rx with credentials. OSMA members can login at mindsetdigital.com/smartrx

Your username is your state medical license number – with no dashes or spaces – and your temporary password is rxtraining.

If you log in and land on the Mindset Digital home page, please re-enter your credentials here for access.

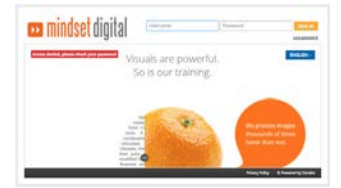

Prescribers from one of our **partnering health systems** will log in with different credentials. Please check with your training coordinator or email us at help@mindsetmindsetdigital.com for credentials.

### My Courses

Launch course 1 here

Launch courses 2, 3 and the final exam from here.

The Learning Center is full of additional resources

If you pass the final exam, you will download your certificate from here.

## Course Completion

A course is not considered complete until you view a required percentage of it. If you skip through a course to the end and have not achieved this percentage, the course will not be marked as complete.

# The Smart Rx Course Player

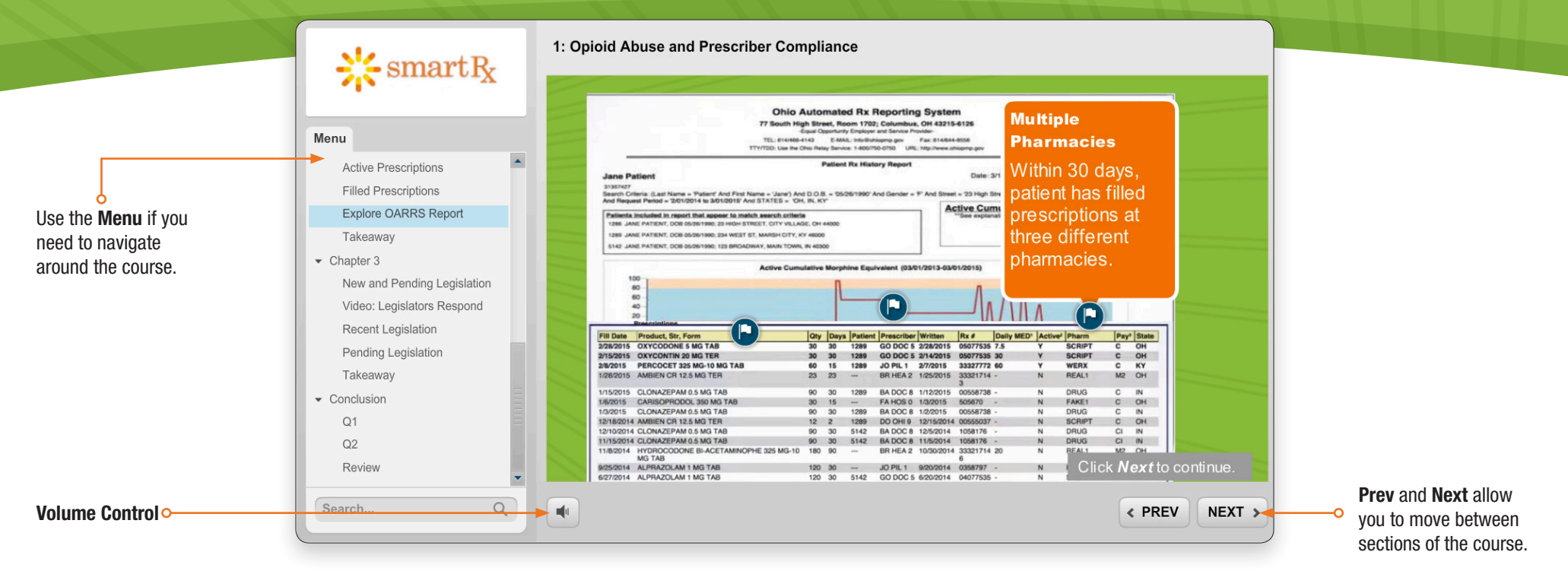

### Click and Explore

Smart Rx features self-directed click-and-explore segments where you can choose to review the topics most relevant to you.

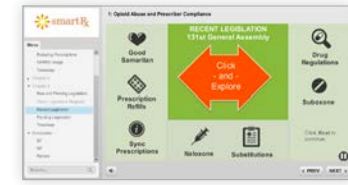

Click the **Next** button to move forward from a click-and-explore.

### Videos

Separate video player controls appear below video segments. Use it to search, replay or pause the video.o

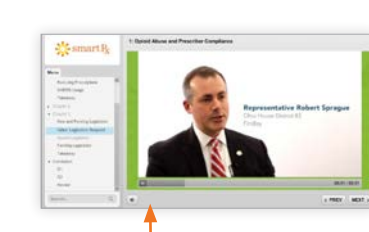

### The Smart Rx Final Assessment

If you are taking Smart Rx for CME credit, you must pass the final exam with a score of at least 70%.

After you complete Course 3, the final exam will be unlocked. On the Smart Rx course page, select the  $>$  to scroll to and launch the final exam.

### **Certificate**

If you scored 70% or higher on the final assessment, congratulations! You can download a completion certificate from the **Course Info** area on the Smart Rx course page.

### Resuming a Course

If you leave a course before it is completed, you will be prompted upon your return to pick up where you left off. You can also select a specific resume point using the menu.

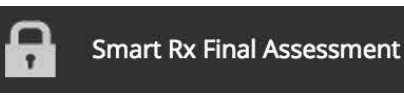

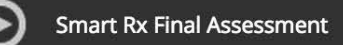

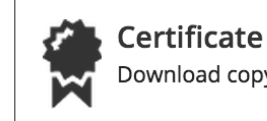

Download copy of certificate  $\bigstar$ 

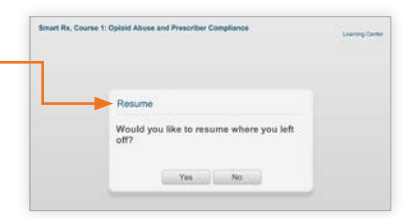

# **Designation**